## caribou3d

# **03\_Upgrading Duet2Wifi Firmware From Older Versions**

Upgrade Duet2Wifi to the latest firmware

Written By: Caribou3d

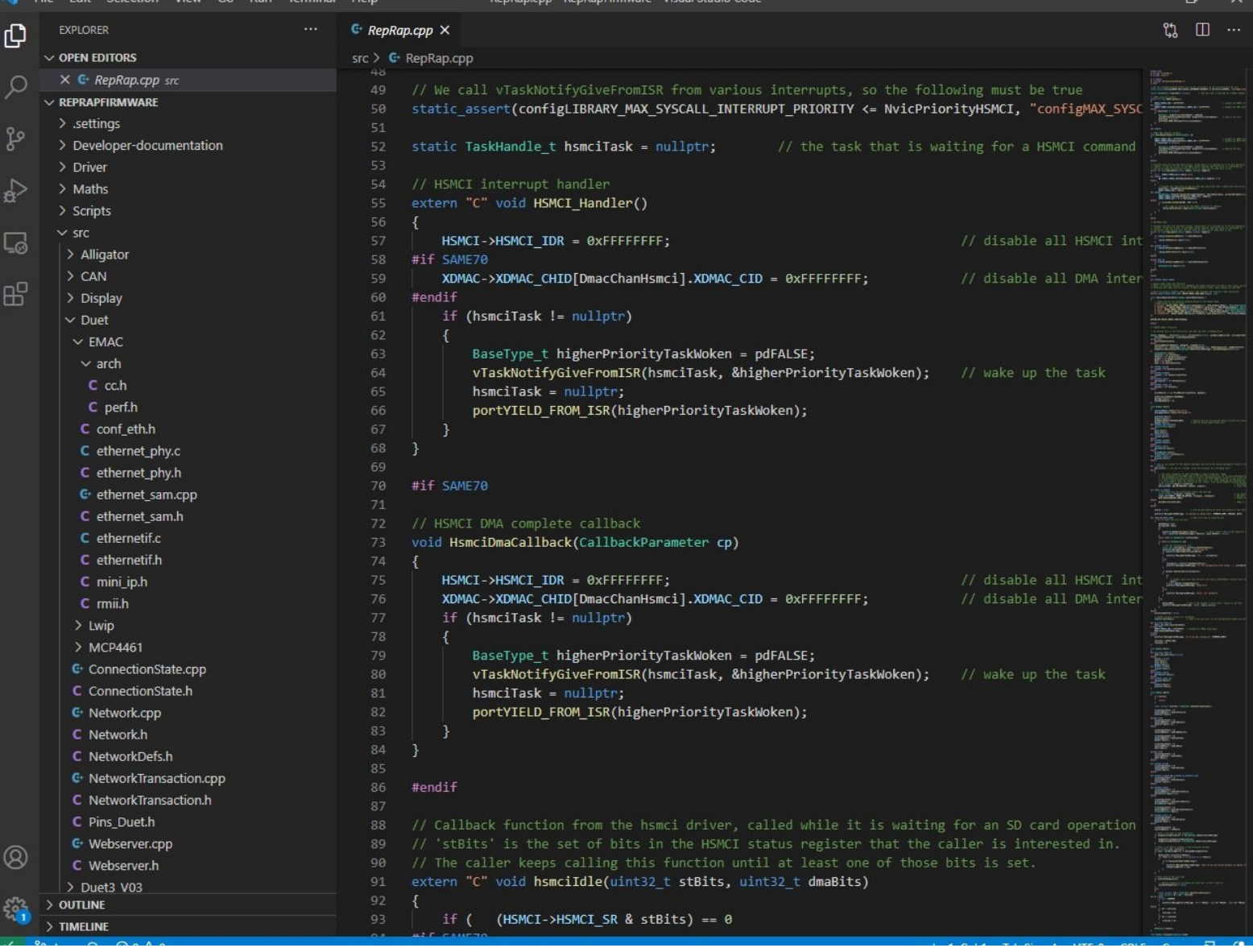

### **INTRODUCTION**

This HOW-TO will show you how to upgrade your Duet2Wifi to the current firmware version.

It is based on the **[Duet](https://duet3d.dozuki.com/Wiki/Installing_and_Updating_Firmware) Wiki** which a lot more information as needed for the Duet2Wifi only. Please refer to that Wiki in case your need more in depth information.

#### **Step 1 — Pre-Requisites**

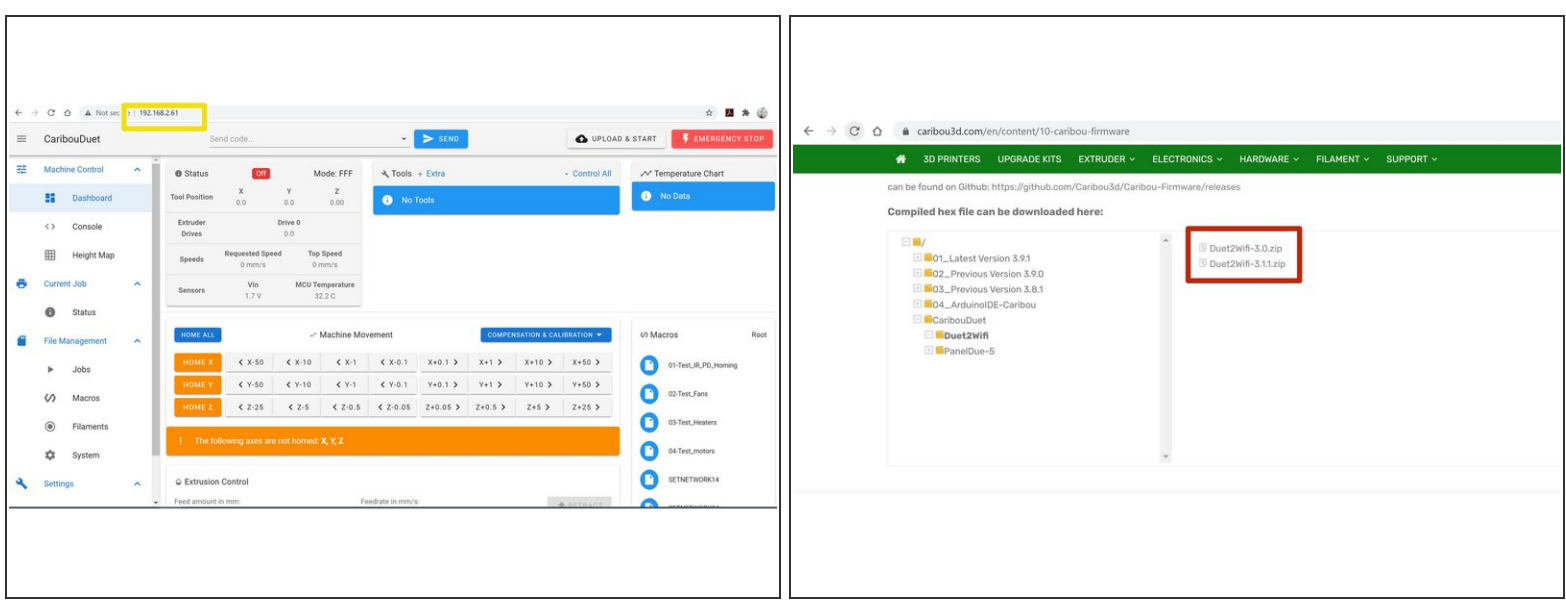

Make sure that that you you have set-up Wifi access to the board. If not then follow this guide [01\\_Troubshooting](https://caribou3d.dozuki.com/Guide/01_Troubshooting+Duet+Wifi+Set-Up/3) Duet Wifi Set-Up

- **Connect to the WebControl interface using the IP address that you have used earlier**
- Dowload the two files from Caribou Duet [Firmware](https://caribou3d.com/en/content/10-caribou-firmware) Folder

#### **Step 2 — Checking Current Firmware Version**

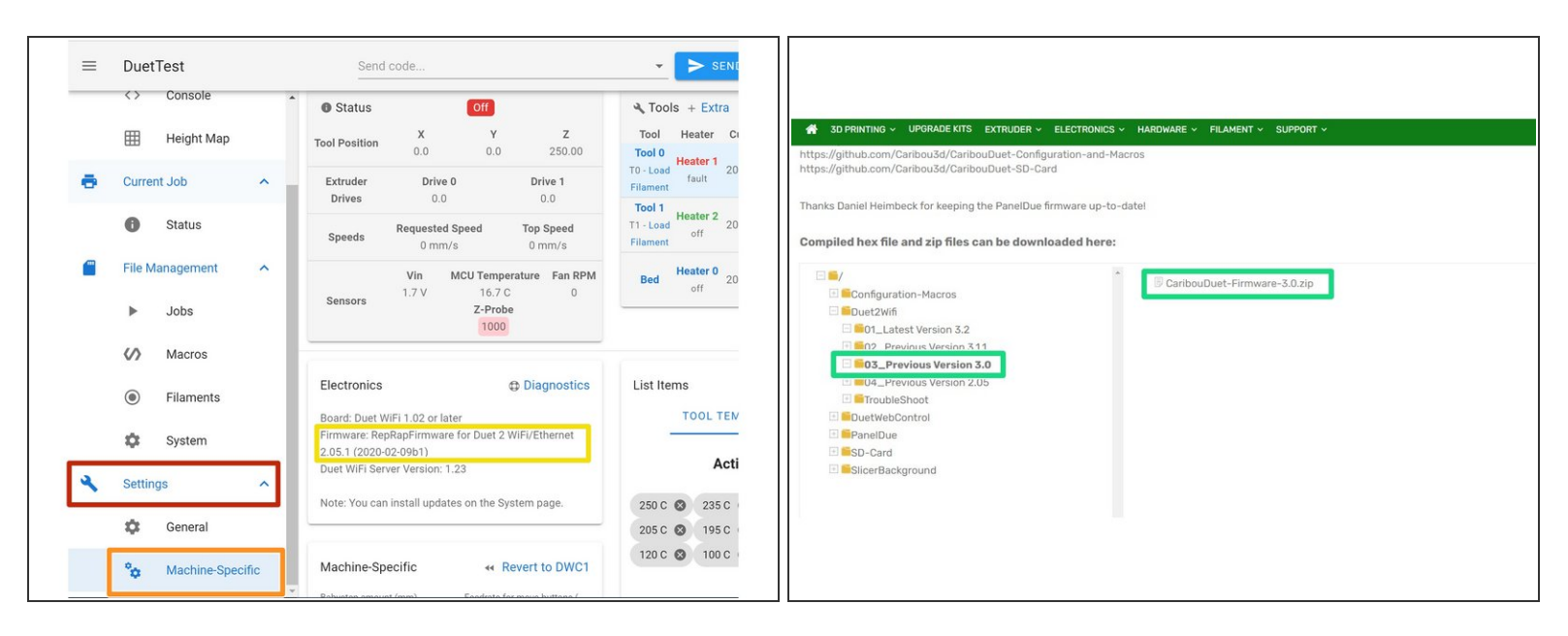

- In Duet WebControl goto:
	- "Settings"
	- "Machine Specific"
- Check the version that is currently installed. If you have a version 2.x you **must** first install version 3.0 otherwise the upgrade will fail.  $\bullet$
- If you have installed a version 3.x you can continue to step 5. If you have a version 2.x continue to the next step  $\bullet$
- When version 2.x is installed you have to upgrade to Version 3.0 before upgrading to any higher firmware version. Continue to the next step.
- To upgrade to the version download the file [CaribouDuet-Firmware-3.0.zip](https://caribou3d.com/en/content/13-caribouduet-software) from the support website.  $\bullet$

#### **Step 3 — Installing System Files for 3.0**

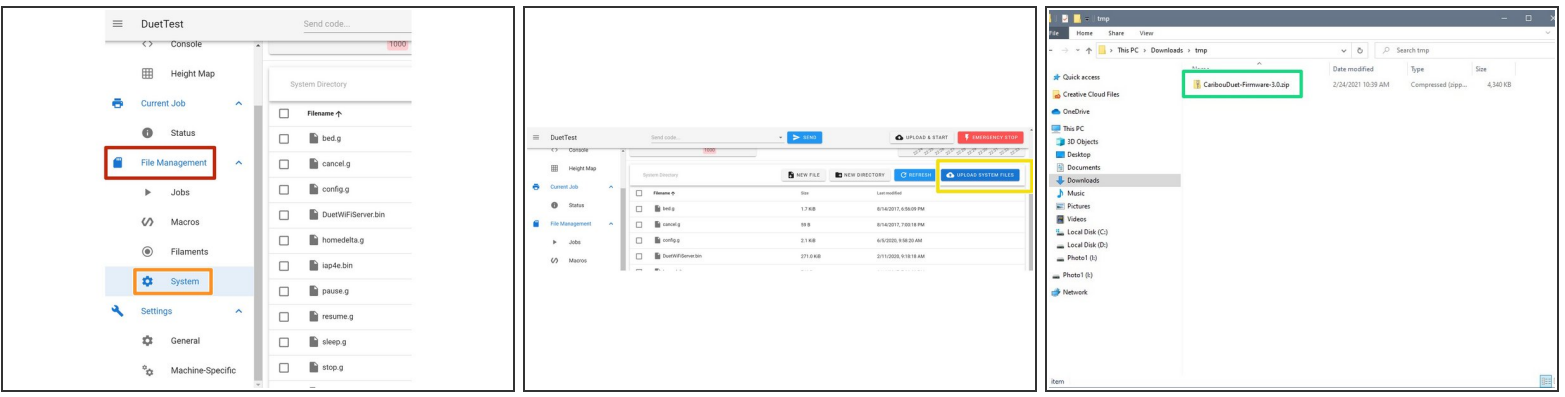

- **In Duet Web Control click the following buttons:** 
	- File Management
	- **System**
	- **Upload System Files**
- Select the file "CaribouDuet-Firmware-3.0.zip" from the location where you have downloaded the file and click open. This will upload the archive to the /sys directory and extract the files.  $\bullet$

#### **Step 4 — Installing Firmware Version 3.0**

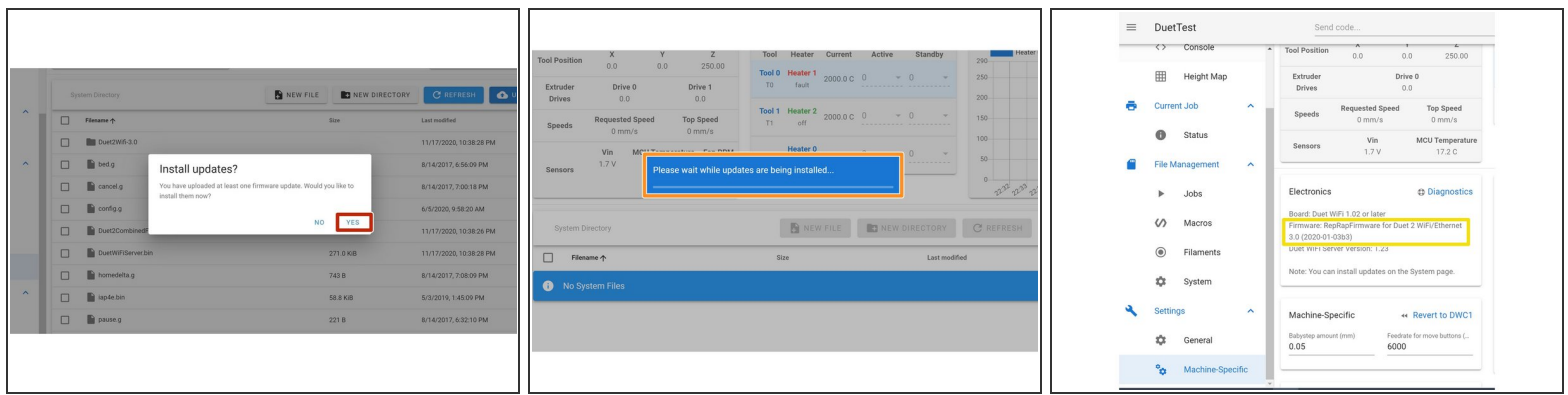

- Click "yes" to upgrade to firmware.
- The firmware is update and the connection temporarily disconnected. The update takes 30-60 seconds and the connection will be re-established automatically.  $\bullet$
- After the update please check the installed version like you did in [step](https://caribou3d.dozuki.com/Guide/edit/5/30) 2
- $\odot$  If the were an issues or error messages please continue to steps 7 and 8.

#### **Step 5 — Installing System Files for 3.2**

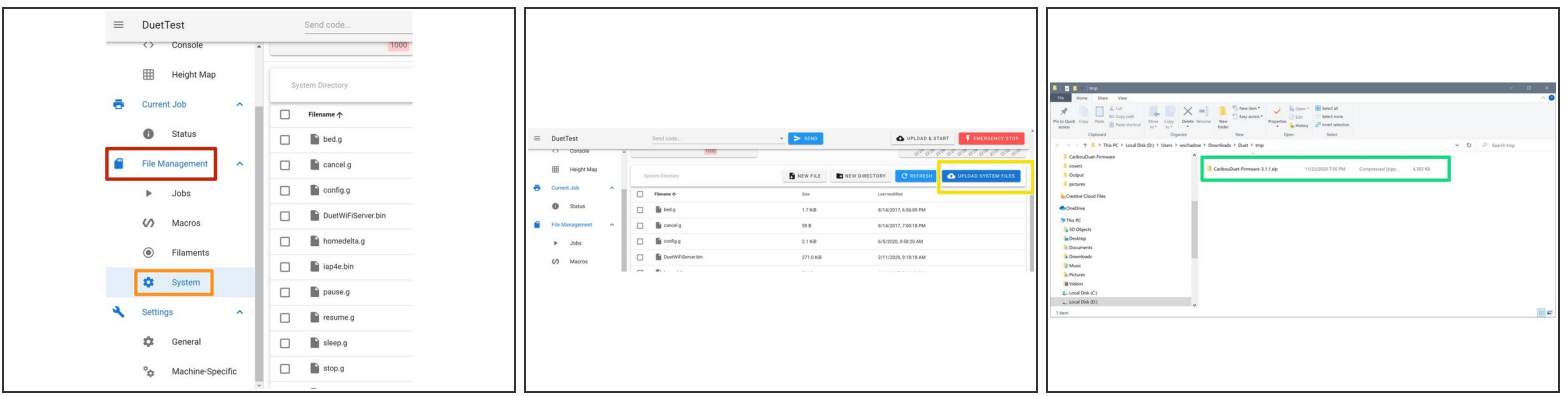

- **In Duet WebControl goto:** 
	- **•** Filemanagement
	- **System**
	- **Update System Files**
- Select the file "CaribouDuet-Firmware-3.2.zip" from the location where you have downloaded the files and click open. This will upload the archive to the /sys directory and extract the files.  $\bullet$

#### **Step 6 — Installing Firmware Version 3.1.1**

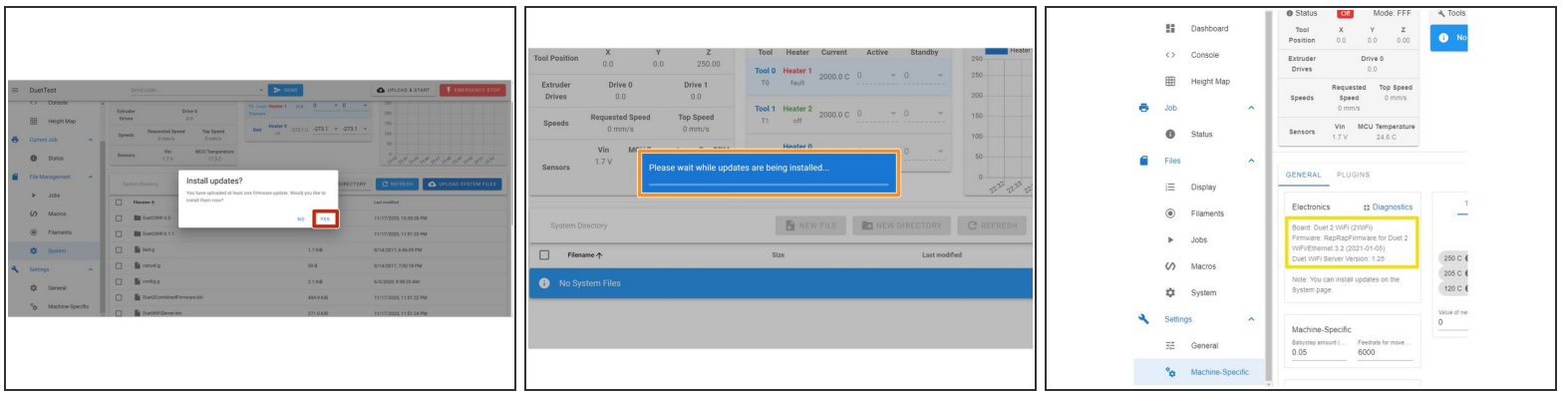

- Click "yes" to install firmware
- The firmware is update and the connection temporarily disconnected. The update takes 30-60 seconds and the connection will be re-established automatically.  $\bullet$
- After the update please check the installed version like you did in [step](https://caribou3d.dozuki.com/Guide/edit/5/30) 2
- $\odot$  If the were an issues or error messages please continue to steps 9 and 10.
- $(i)$  Done with the firmware update

#### **Step 7 — Troubleshooting RRF 3.0 (1)**

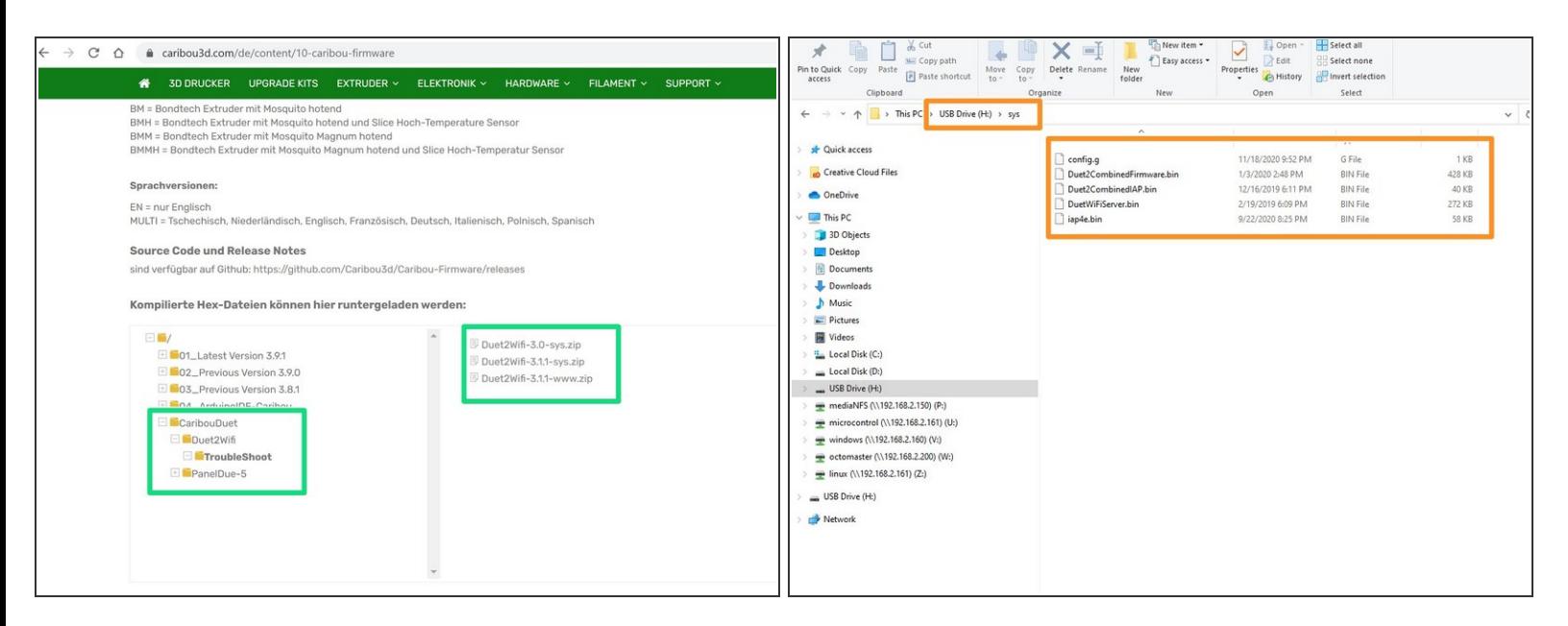

- Download the files from the "TroubleShoot" folder on CaribouDuet Firmware
- Take the on-board SD card out out of the Duet2Wifi board and put it in a computer

Delete ANY existing firmware files in **/sys**

- Unpack the file "Duet2Wifi-3.0-sys.zip" into the folder **/sys**
- Eject/safely remove the SD card from the PC and put it back into the Duet2Wifi board

#### **Step 8 — Troubleshooting: Installing Firmware 3.0**

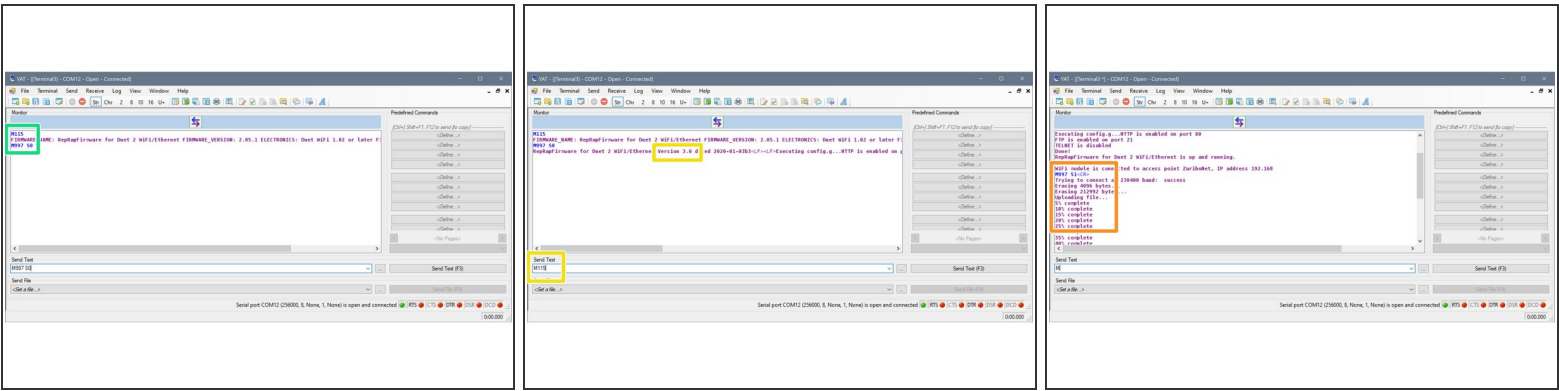

- Restart the Duet 2 WiFi and connect to your PC / lpatop and the open Pronterface or YAT
- Send command **M997 S0** to install the firmware. The installation will take 20 seconds
- Send **M115** to confirm the new firmware version
- Send command **M997 S1** to install the WiFi module firmware.
- It will take about 30 seconds for installation of the WiFi module firmware. At the end of the process the blue light of the Wifi module should turn on  $\bullet$

#### **Step 9 — Troubleshooting: Preparing SD Card for Firmware 3.11**

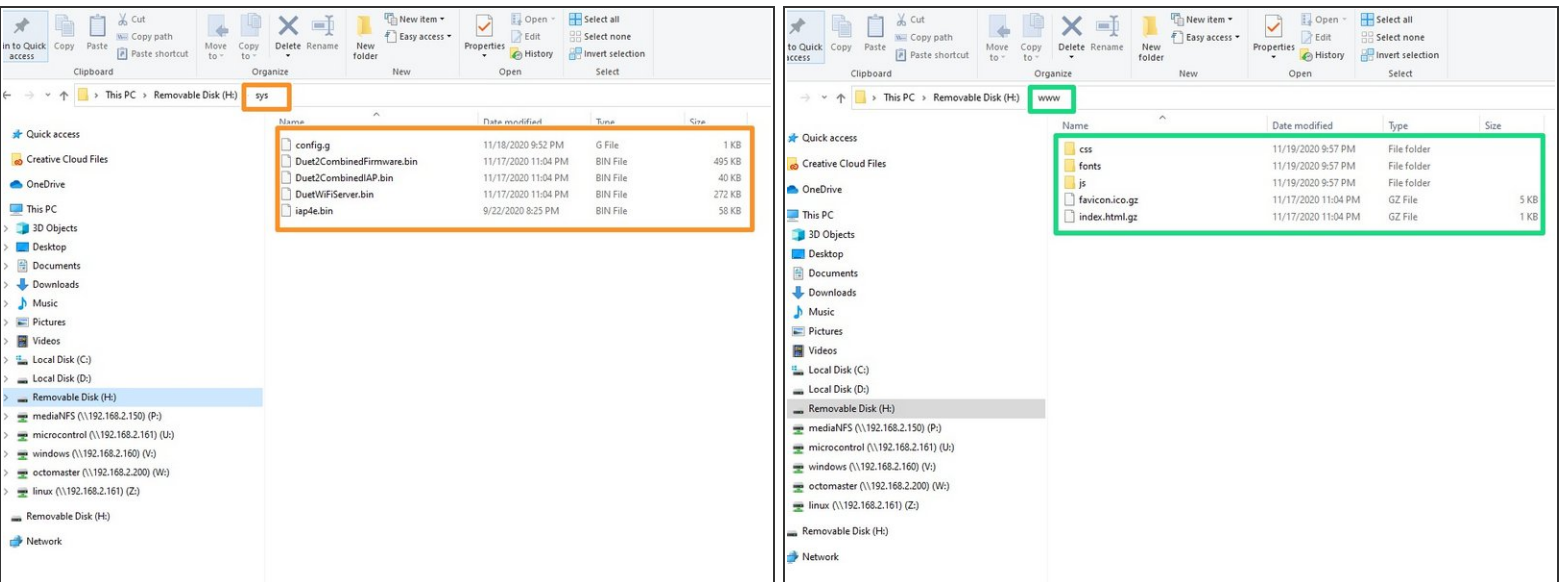

Take the on-board SD card out out of the Duet2Wifi board and put it in a computer

#### **A** Delete ANY existing firmware files in /sys

Unpack the file "Duet2Wifi-3.1.1-sys.zip" into the folder **/sys**

#### **A** Delete ANY existing firmware files in /www

- Unpack the file "Duet2Wifi-3.1.1-www.zip" into the folder **/www**
- Eject/safely remove the SD card from the PC and put it back into the Duet2Wifi board

#### **Step 10 — Troubleshooting: Installing Firmware 3.1.1**

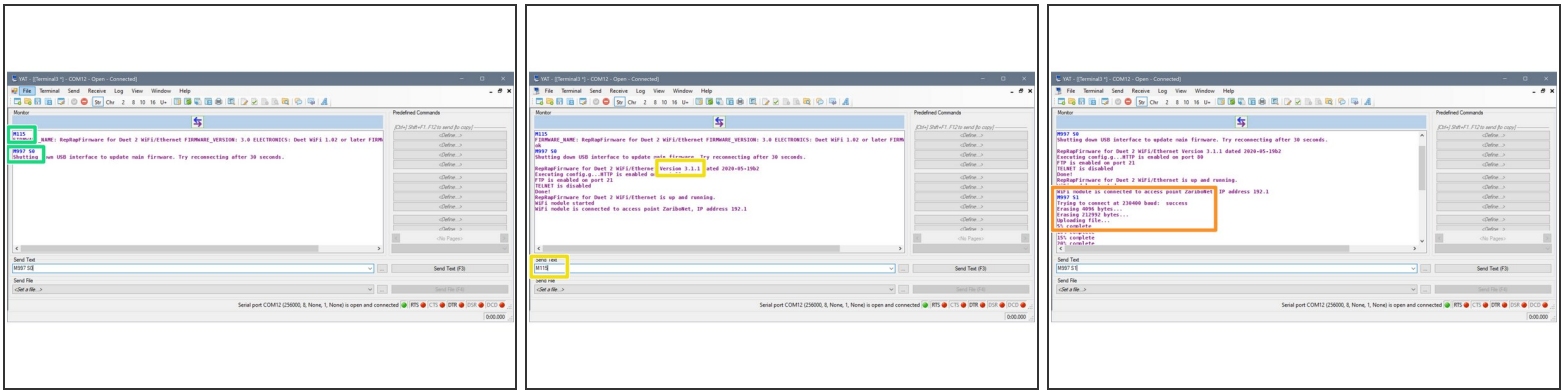

- Restart the Duet 2 WiFi and connect with Pronterface or YAT.
- Send command **M115** and make sure that firmware 3.0 is installed. Send command **M997 S0** to install the firmware. The installation will take 30 seconds  $\bullet$
- Send **M115** to confirm the new firmware version
- Send command **M997 S1** to install the WiFi module firmware.
- It will take about 30 seconds for installation of the WiFi module firmware. At the end of the process the blue light of the Wifi module should turn on  $\bullet$
- You should now be able to connect to WebControl with your browser using the IP address you have obtained while doing the Wifi Set-up G